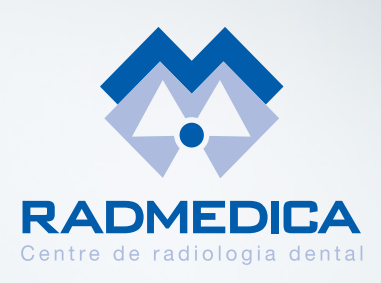

# RadCloud

## **La plataforma de entrega de resultados de Radmedica**

# INSTRUCCIONES DE USO

#### **Acceder a la plataforma:**

**www.radmedica.es** y clicando en el botón '**Consultar Resultados**', o directed a la plataforma:<br>
www.radmedica.es y clicando en<br>
el botón 'Consultar Resultados', c<br>
directamente en el link siguiente:<br>
www.resultados.radmedica.es **www.resultados.radmedica.es**

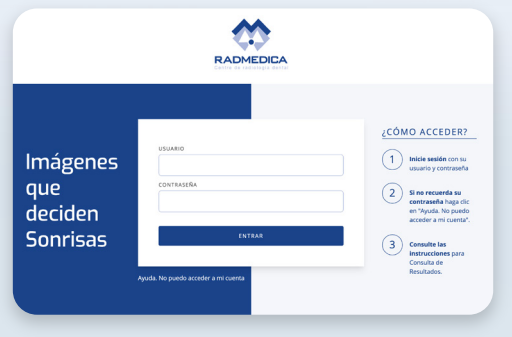

**Introducir el nombre de usuario (mail de la clínica) y la contraseña (número de teléfono de la clínica**), mandada el nombre de<br>
usuario (mail de la clíni<br>
y la contraseña (númer<br>
de teléfono de la clínica<br>
y podrá visualizar el Tablón<br>
del Médice Peferider **del Médico Referidor**

#### Tablón del Médico Referidor

MOICO REFERIDOR<br>Marc GE Palmer - DUPUCADA

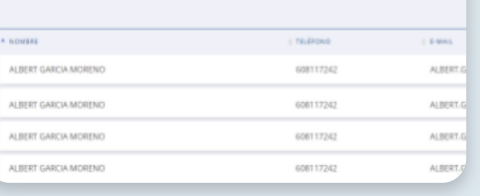

# 03

#### **Estudios disponibles por Paciente y Fecha. Hacer click en el paciente**

seleccionado para visualizar todos los estudios de este paciente (posibilidad de que haya venido en diferentes ocasiones)

#### Estudios de ALBERT GARCIA **MORENO**

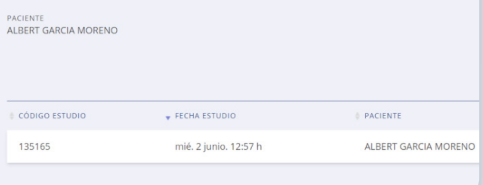

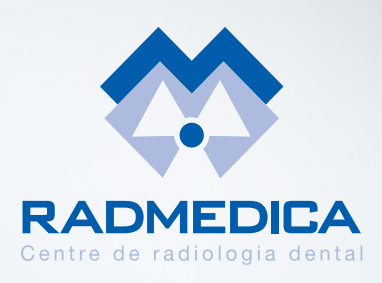

# RadCloud

## **La plataforma de entrega de resultados de Radmedica**

# INSTRUCCIONES DE USO

**Hacer click sobre el nombre del paciente** (**de la fecha a consultar**). El nombre del paciente<br>
(de la fecha a consultar).<br>
Se presentarán todos los archivos<br>
que contiene dicho estudio

#### **ARD - ESTUDIOS DE ALBERT GARCIA** 135165

FECHA ESTUDIO<br>mié. 2 junio. 12:57 h PACIENTE<br>ALBERT GARCIA MORENO A NOMBRE GARCIA MORENO\_ALBERT\_2021-07-15. jpg GARCIA MORENO\_ALBERT\_2021-07-15. pdf GARCIA MORENO\_ALBERT\_2021-07-15. tif GARCIA MORENO ALBERT 2021-07-15. rar

**Estarán disponibles archivos .png, .tiff o .pdf**  para **Visualizar** o **Descargar** Estar an usponnees<br>
archivos .png, .tiff o .pdf<br>
para Visualizar o Descargar<br>
y archivos .rar para Descargar<br>
y Descomprimir

# Ficheros con extension<br>
puede descargarse un so<br>
gratuito de descompresión<br>
en la dirección siguiente:<br>
www.winrar.es/descarg

### **Para poder descomprimir ficheros con extensión .RAR**,

puede descargarse un software gratuito de descompresión, **www.winrar.es/descargas**

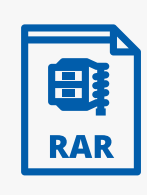